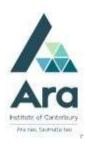

# eTV: Aguide for students

eTV is a database of television recordings and live streaming channels.

# To access eTV you will need:

- Your Ara student email address (username@arastudent.ac.nz)
- your student password
- 1. Begin at My Ara at <a href="https://myara.ara.ac.nz">https://myara.ara.ac.nz</a>
- 2. Click on the **Library Search** tile

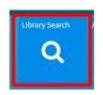

3. Click on **Databases** 

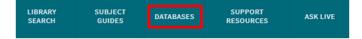

- 4. Click on E
- 5. Click on eTV
- 6. Click on **Login**
- 7. At **Email** type your **Ara Student email address** and press **Enter** on keyboard.
- 8. Use your **student email and password** to login if prompted.

# Now you can:

- Go to ON DEMAND to browse TV recordings, videos from Online collections and Library
- Click LIVE CHANNELS to watch NZ and International channels
- Search for television recordings on your topic.

### Filter your search by:

- Subject, e.g. Architecture
- Category, e.g. Interview
- · Age level, e.g. All audiences
- Source, e.g. History Channel
- Date

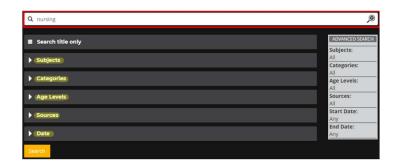

# For any video you can:

- Share a link.
- Add to favourites to refind your videos easily.

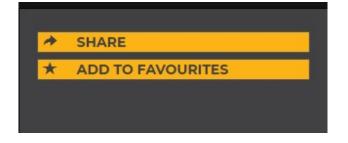

#### For further assistance

- Ask at the Library, Christchurch, Madras St. Campus
- Live chat with a Librarian during open hours via Asklive
- Ring (03) 9408089 or 0800 24 24 76 and ask for the Library
- Email: <u>library@ara.ac.nz</u>